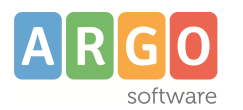

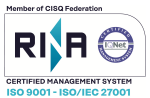

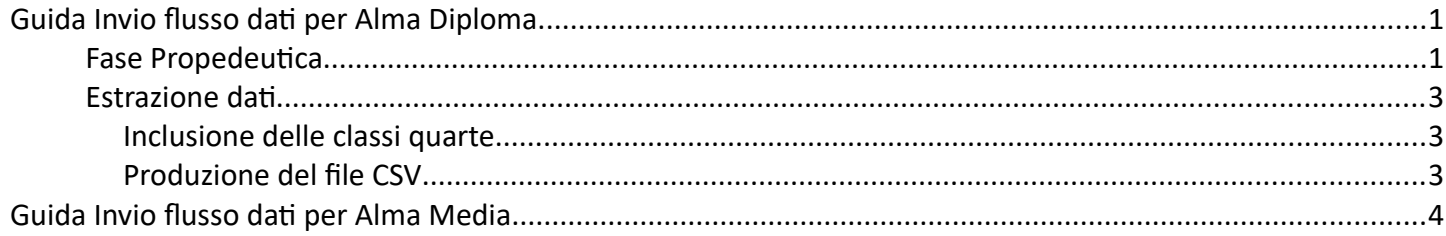

# <span id="page-0-1"></span>**Guida Invio flusso dati per Alma Diploma**

E' richiesto l'invio per le classi **quinte** e, opzionalmente, anche per le classi **quarte**.

Sono richiesti nel flusso la *durata in anni del corso di diploma*, l'eventuale *seconda cittadinanza*, e i *crediti scolastici* maturati *nel terzo e nel quarto anno.*

I crediti scolastici sono obbligatori per tutte le classi esportate (ad eccezione dei crediti del quarto anno, per le classi quarte)

### <span id="page-0-0"></span>**Fase Propedeutica**

Vi ricordiamo che ai fini della corretta estrazione dei dati, è necessario definire, propedeuticamente, il codice *corso AlmaDiploma* e la *durata in anni di diploma* andando su *Tabelle | Esami di Stato | Corsi* (dettaglio corso di diploma).

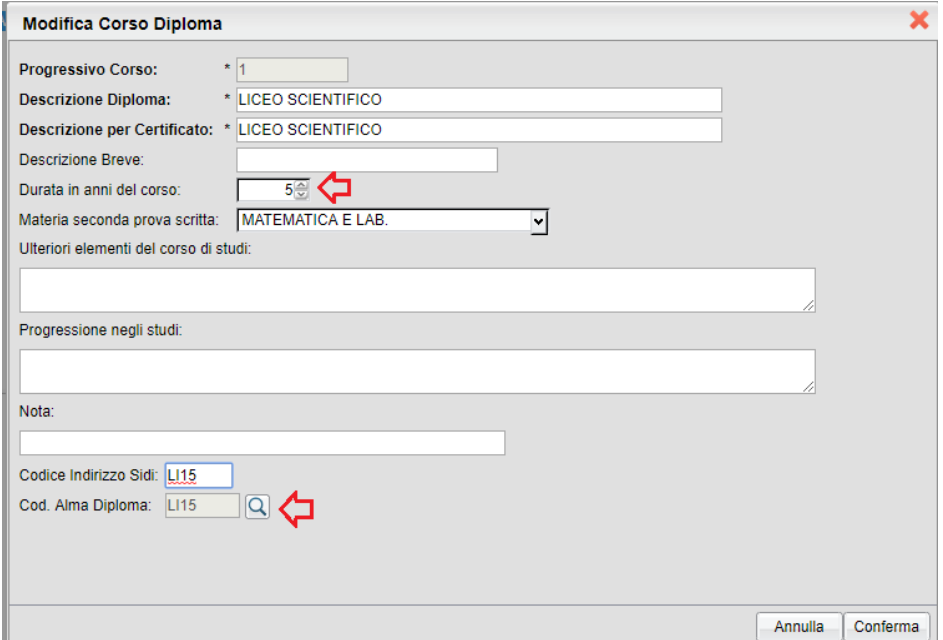

**NOTA BENE:** il campo *Durata in anni del corso*, indica la durata legale dell'indirizzo di studi:

- in caso di titolo di *studio quinquennale (*standard) deve essere essere uguale a 5 sia per le classi quarte che per le classi quinte.
- In caso di titolo *quadriennale* (nuove sperimentazioni) il campo deve invece essere valorizzato con 4.

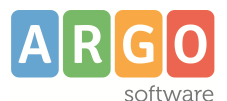

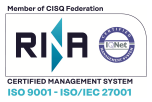

Inoltre, è di **fondamentale importanza** che gli alunni siano stati già collegati al proprio corso di diploma, mediante la procedura *Assegna Corso di diploma,* disponibile nella stessa procedura.

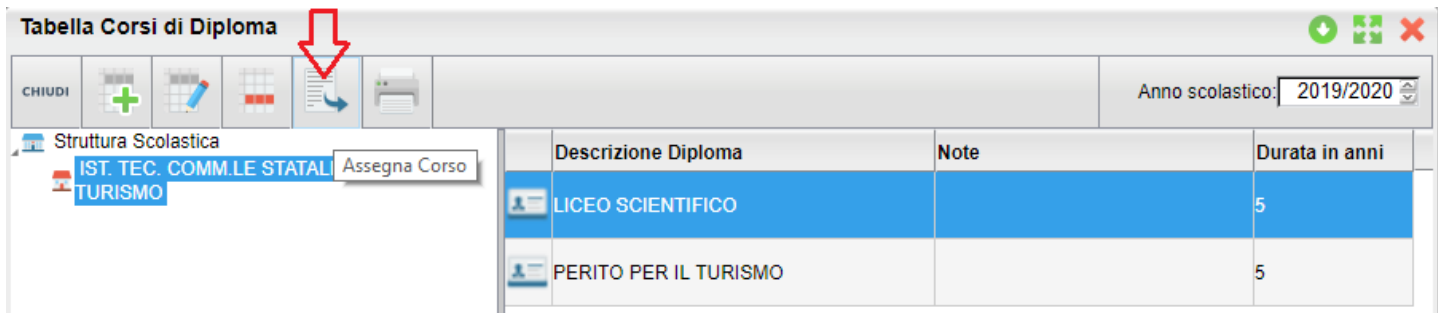

In alternativa, nel caso di classi che gestiscono, al loro interno, differenti corsi di diploma, è possibile assegnare lo specifico corso ad ogni alunno, tramite la proc. *Curriculum | Esami di Stato | Esito Esame di Stato* (dettaglio del singolo alunno).

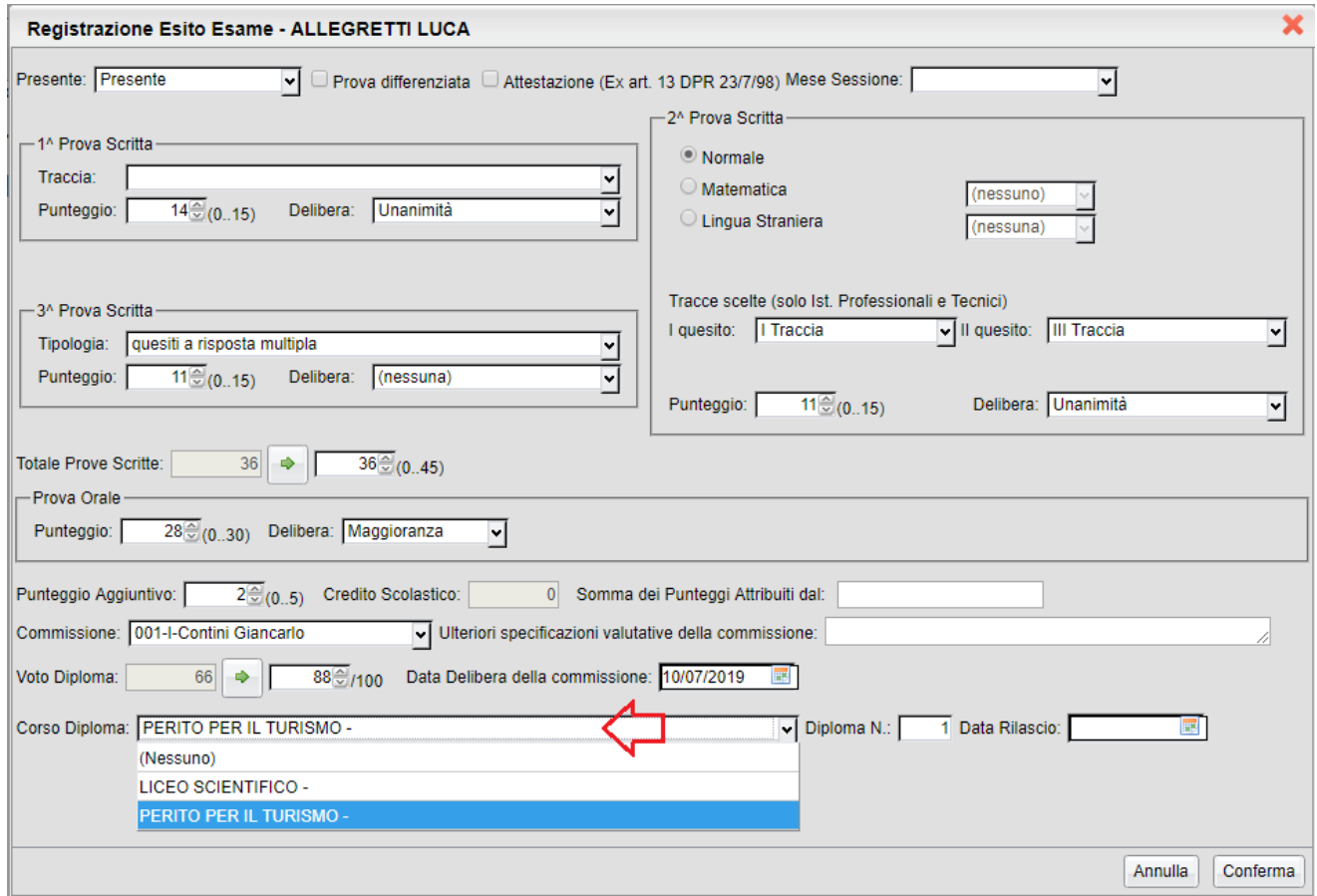

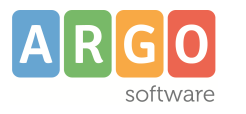

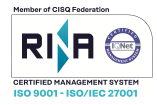

### <span id="page-2-2"></span>**Estrazione dati**

#### <span id="page-2-1"></span>**Inclusione delle classi quarte**

Per includere nell'estrazione anche le classi quarte, da *Tabelle | Struttura Scolastica | Classi,* selezionare la singola classe e nel dettaglio abilitare, il periodo "Esami di Stato"

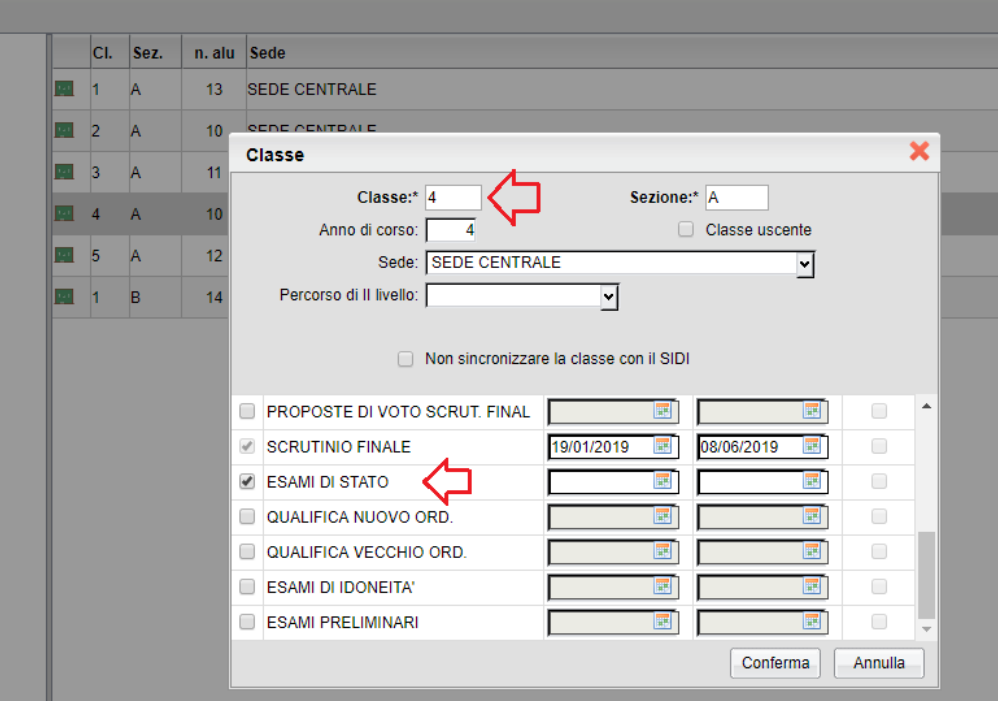

#### <span id="page-2-0"></span>**Produzione del file CSV**

Come di consueto, si accede alla produzione del flusso tramite la procedura *Altro | Esporta Dati | Per AlmaDiploma / Anagrafe;* saranno qui visualizzate tutte le classi che gestiscono il periodo "Esami di Stato".

Una volta cliccato su Conferma si procede, come di consueto, alla produzione del flusso; normalmente, in formato CSV.

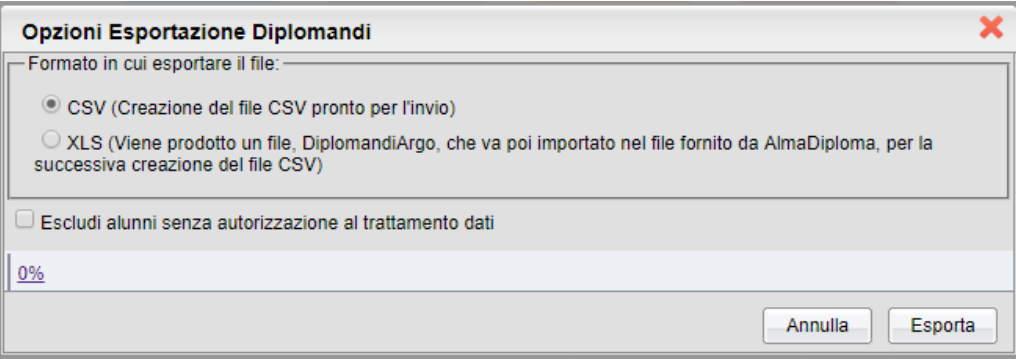

Sarà prodotto il file *diplomandi\_[annoscolastico].csv*, è possibile salvarlo sul disco fisso e quindi inviarlo direttamente ad *AlmaDiploma.*

In caso di dati obbligatori mancanti, sarà invece prodotto un file equivalente al flusso, in formato XLS, per la verifica e la successiva correzione.

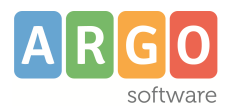

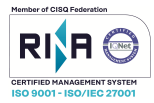

# <span id="page-3-0"></span>**Guida Invio flusso dati per Alma Media**

L'estrazione riguarda i dati degli alunni frequentanti le classi seconde e terze nell'anno scolastico corrente.

I dati richiesti dal flusso sono i seguenti:

*cognome, nome, sesso, codice fiscale, indirizzo email, classe/sezione e codice meccanografico della scuola frequentata.*

I programma aggiungerà, nel file, l'anno scolastico (presunto) di conseguimento del diploma di Licenza e la descrizione del plesso di frequenza.

La funzione di esportazione è raggiungibile attraverso il menù *Altro – Esporta dati - Per Almamedia.*

Il programma mostra la struttura scolastica, visualizzando le classi con anno di corso 2 e 3; all'utente non rimane che selezionare le classi da esportare e quindi avviare l'estrazione, cliccando in basso sul pulsante *Conferma*.

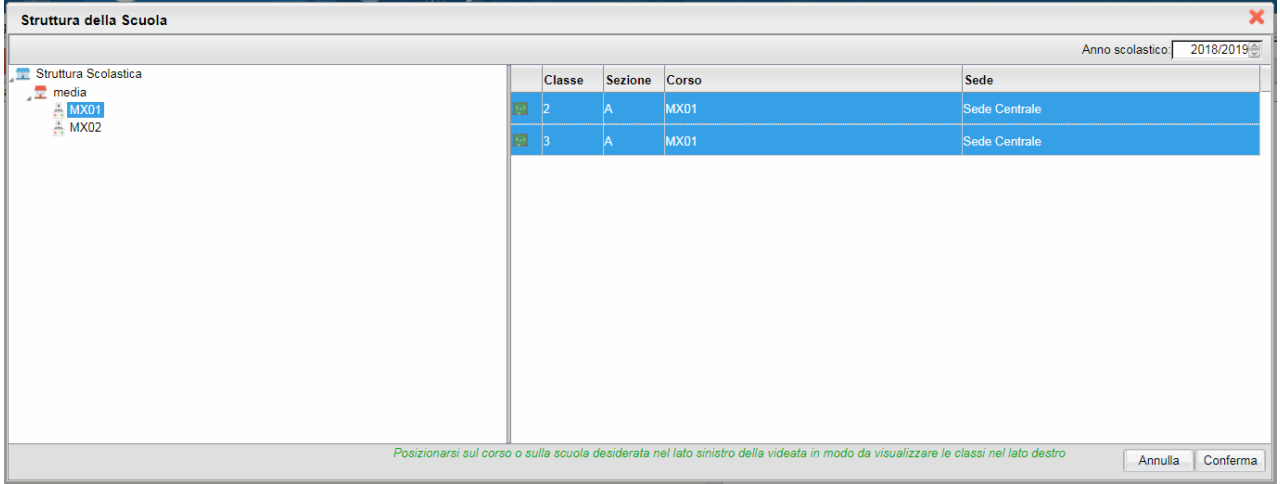

Successivamente, si passa al pannello delle opzioni di esportazione:

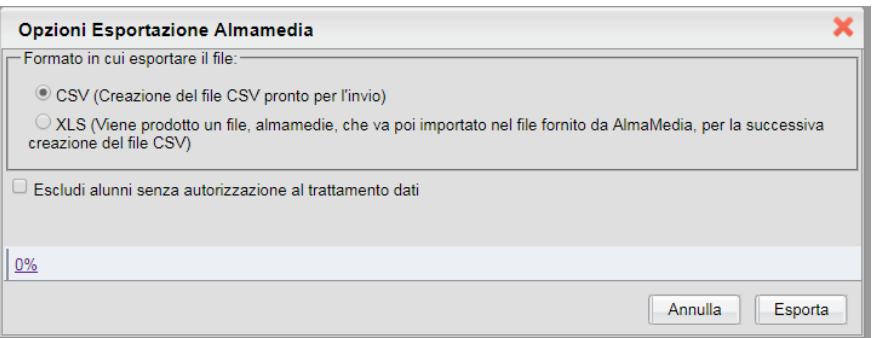

L'utente, attraverso questo pannello, può scegliere di generare subito il file, nel formato richiesto *CSV*, da inoltrare direttamente ad AlmaDiploma. In alternativa, può produrre un file XLS, di facile lettura, che può servirgli, eventualmente, per la verifica del contenuto del flusso.

Una ulteriore opzione è quella di esclusione, dal flusso, degli alunni che non hanno dato il consenso al trattamento dati (il programma fa riferimento alla spunta presente nel dettaglio dell'anagrafe Alunno).

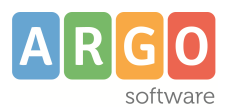

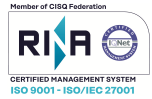

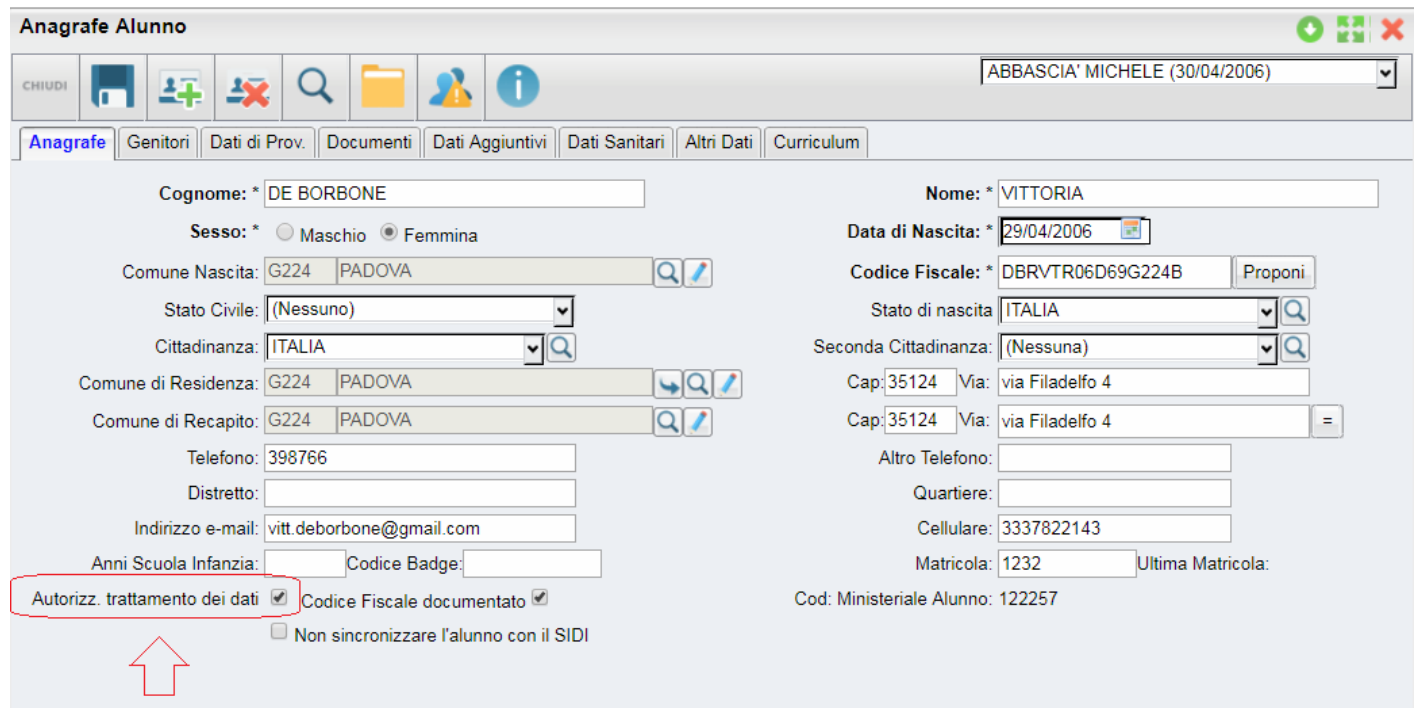

Infine, è prevista una funzione di controllo che verifica automaticamente i dati estratti, bloccando eventualmente il flusso in assenza di dati previsti come obbligatori; in questa remota eventualità, il programma avviserà l'utente e, in alternativa al flusso CSV, produrrà un file XLS nel quale saranno evidenziati, in giallo, i dati mancanti.

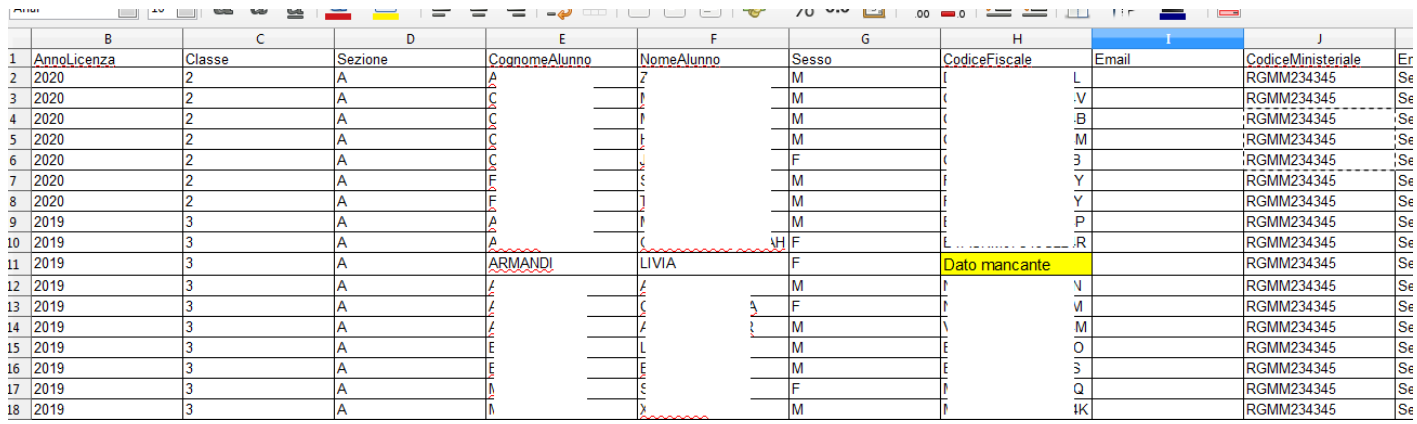

Per risolvere il problema, occorre accedere all'anagrafe degli alunni e correggere il difetto, per procedere, successivamente, ad una nuova elaborazione del flusso.